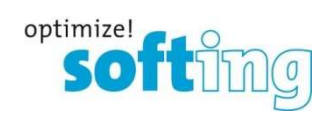

Release Notes

dataFEED Exporter

Release 1.42.0

Softing Industrial Automation GmbH Richard-Reitzner-Allee 6 85540 Haar Tel.: +49 89 4 56 56-0 Fax: +49 89 4 56 56-399 info.automation@softing.com http://industrial.softing.com 05 May 2022

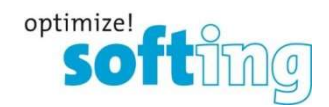

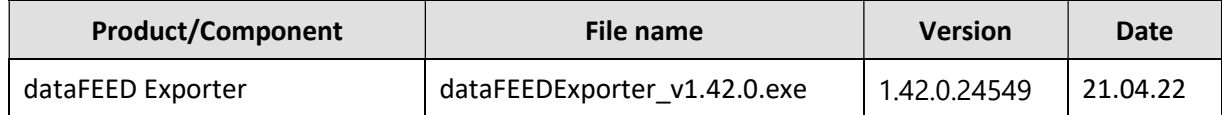

## 2 New or enhanced feature

- TIA 17 Support
- Support of Windows 11, Windows Server 2019, Windows Server 2022
- $\Box$  Added edgeConnector products path

### 3 Bug Fixes

- $\Box$  ID 169: [Command Line Exporter] Not possible to extract commands from some datatypes
- $\square$  ID 170: Exporter crashes during the load process of Step7 projects
- **ID 180, ID 183:** Access permissions are not exported correctly
- ID 184: System Blocks Folder tags are not correctly exported

- $\Box$  ID 46: Uninstall do not remove link in start menu
- $\Box$  ID 113: System sometimes needs restart after installation of DF Exporter
- $\Box$  ID 135: The DF Exporter in run mode remain open after the upgrade/remove actions was done
- $\Box$  ID 137: Setup version is not shown in setup name or when the application is installed
- $\Box$  ID 142: No upgrade dialog appears, that the setup will perform an upgrade of the Exporter data
- $\Box$  ID 143: Application can be opened many times without warning that the app is already running
- $\Box$  ID 155: Counter and Timer data types not selectable in the drop-down menu
- $\Box$  ID 162: Read/Write Attributes are not displayed correctly
- $\square$  ID 164: datatype "String" is missing in drop-down menu
- $\Box$  ID 169: [Command Line Exporter] Not possible to extract commands from some datatypes

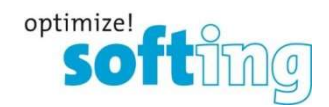

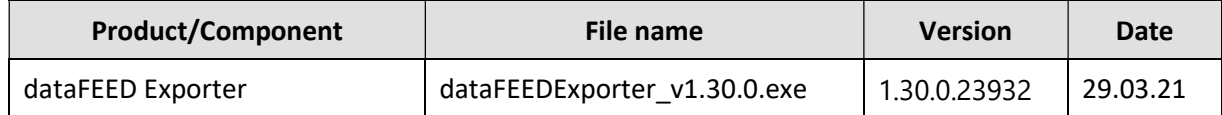

## 2 New or enhanced feature

 $\Box$  TIA 16 Support

#### 3 Bug Fixes

- $\square$  ID 159: Exporter crashes after adding additional variables
- $\square$  ID 160: Setup file was not signed with Softing certificate
- $\square$  ID 161: Exporter cannot export Sinumerik project with TIA15.1

- $\Box$  ID 46: Uninstall do not remove link in start menu
- $\Box$  ID 113: System sometimes needs restart after installation of DF Exporter
- $\Box$  ID 135: The DF Exporter in run mode remain open after the upgrade/remove actions was done
- $\Box$  ID 137: Setup version is not shown in setup name or when the application is installed
- $\Box$  ID 142: No upgrade dialog appears, that the setup will perform an upgrade of the Exporter data
- $\Box$  ID 143: Application can be opened many times without warning that the app is already running
- $\Box$  ID 155: Counter and Timer data types not selectable in the drop-down menu
- $\square$  ID 162: Read/Write Attributes are not displayed correctly
- □ **ID 164:** datatype "String" is missing in drop-down menu

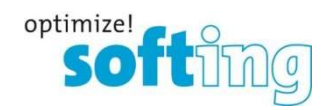

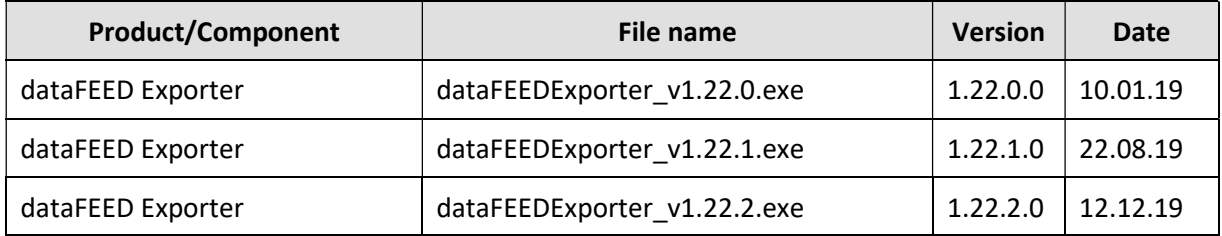

# 2 New or enhanced features

- $\Box$  TIA 15.1 Support
- □ Adjustable window size/fullscreen mode
- D Displaying of comments

#### 3 Bug Fixes

- $\Box$  ID 134: Edit tag from Struct to any other data type is possible without errors (patch1)
- $\square$  ID 136: Wrong import (false items like WT data/struct array)
- $\Box$  ID 138: import of text files results in folder only objects (patch1)
- $\Box$  ID 139: Only visible in HMI engineering is not working correctly
- $\Box$  ID 140: Arrays with constants contains wrong offsets
- $\square$  ID 144: STEP7 project datatype DINT is exported as INT from symbol table (patch1)
- $\Box$  ID 145: Import from instance DB with address 32000 incorrect -> broken sdfi file (patch1)
- $\Box$  ID 146: The optimized data block flag was wrong exported with the value TRUE, even in TIA Project is FALSE (patch1)
- $\Box$  ID 151: Update Help Documentation for "PLC Alias file syntax" (patch1)
- $\Box$  ID 157: Crash in exporter when you add an item under DB\_KANAL1 (patch2)

- $\Box$  ID 46: Uninstall don't remove link in start menu
- $\Box$  ID 113: System sometimes needs restart after installation of DF Exporter
- $\Box$  ID 135: The DF Exporter in run mode remain open after the upgrade/remove actions was done
- $\Box$  ID 137: Setup version isn't shown in setup name or when the application is installed
- $\Box$  ID 142: No upgrade dialog appears, that the setup will perform an upgrade of the Exporter data
- $\Box$  ID 143: Application can be opened many times without warning that the app is already running

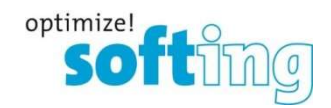

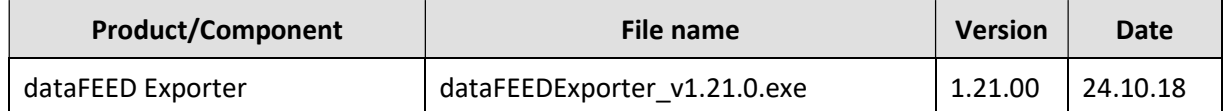

# 2 Bug Fixes

- ID 100: When "Only visible in HMI engineering" is checked, the Node "STEP 7 classic symbols" is checked too even if the HMI Visible attribute in TIA is false
- $\Box$  ID 118: Some help topics aren't correct linked to application wizard pages
- $\Box$  ID 128: dataFEED Exporter cannot export the data tags with name "Temp"
- $\Box$  ID 129: Wrong encoding/decoding of special characters
- **ID 130:** TIA Portal V15 is not detected on 64-bit German machine
- $\Box$  ID 131: After checking and unchecking the "Only visible in HMI engineering" checkbox the check status of the ProgramBlockFolder was changed to partial selection
- ID 132: Upgrade DF Exporter: Both DF Exporter versions are shown in Control Panel

- $\Box$  ID 46: Uninstall don't remove link in start menu
- $\Box$  ID 113: System sometimes needs restart after installation of DF Exporter
- $\Box$  ID 134: Filtering data: Edit tag from Struct to any other data type is possible without errors
- $\Box$  ID 135: The DF Exporter in run mode remain open after the upgrade/remove actions was done
- $\Box$  ID 137: Setup version isn't shown in setup name or when the application is installed
- $\Box$  ID 142: No upgrade dialog appears, that the setup will perform an upgrade of the Exporter data
- $\Box$  ID 143: Application can be opened many times without warning that the app is already running

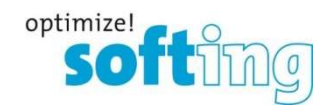

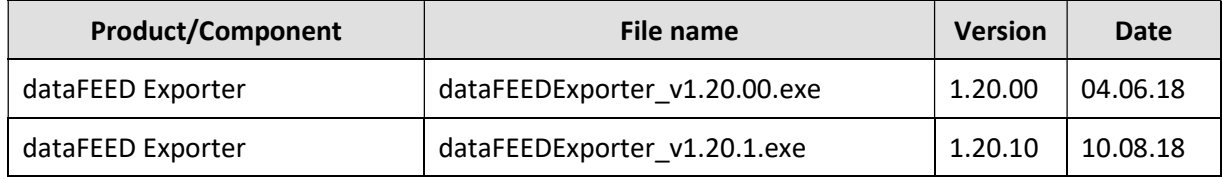

## 2 New or enhanced features

- $\Box$  TIA 14 SP1 + TIA V15 Support
- Edit existing .sdfi files & Add/Remove symbols from existing .sdfi files
- $\Box$  Generate new .sdfi file from scratch
- One Setup for two applications 32bit (TIA13) / 64bit (TIA14/15)
- $\Box$  Improved import speed of huge projects
- $\Box$  HMI visible only symbols can be ignored
- $\Box$  Improved user interface like tooltips etc.

### 3 Bug Fixes

- $\Box$  ID 65: Exporter does not work if TIA13 and TIA14 is installed on the same system
- $\square$  ID 72: Exporter v1.10 crashes on Win7 x64 as standard user
- $\Box$  ID 77: PLC Alias Syntax expect defined nodes
- $\Box$  ID 78: Exporter needs long time for huge projects
- $\Box$  ID 85: Exporter ignores HMI visible only symbols
- $\Box$  ID 90: Exporter doesn't create desktop shortcut
- $\Box$  ID 94: Warning: "No TIA Portal installed on this machine" appear with \*ap13 project
- $\Box$  ID 95: DF Exporter crash by pressing cancel button
- ID 96: Cannot export projects made via TIA V14 and V15 even both TIA Portals are installed on the same machine and both TIA have support for x64 platform
- $\square$  ID 103: dataFEED Exporter folder is not removed after uninstalling
- $\Box$  ID 119: German chars (ÄÖÜ) are not imported in DF OPC Suite (patch1)
- $\Box$  ID 120: Treelist filter tooltips aren't updated if the language is changed (patch1)
- $\Box$  ID 121: Unclear start page for new customers (patch1)
- $\Box$  ID 122: Exporter crash while importing customer sdfi file (patch1)
- $\Box$  ID 123: Review <access to optimized blocks> tooltip (correct the logical value) (patch1)

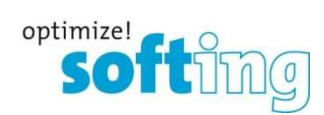

- $\square$  ID 124: Additional help for adding/removing symbols manually (patch1)
- $\Box$  ID 125: Exporter can't export devices if they are in subgroup (patch1)
- $\Box$  ID 126: No notice is shown at performing an upgrade (patch1)
- $\Box$  ID 127: dataFEED Exporter appear two times in Control Panel after upgrade is done (patch1)

- $\square$  ID 46: Uninstall don't remove link in start menu
- $\Box$  ID 113: System sometimes needs restart after installation of DF Exporter
- $\Box$  ID 134: Filtering data: Edit tag from Struct to any other data type is possible without errors
- $\Box$  ID 135: The DF Exporter in run mode remain open after the upgrade/remove actions was done
- $\Box$  ID 137: Setup version isn't shown in setup name or when the application is installed
- $\Box$  ID 142: No upgrade dialog appears, that the setup will perform an upgrade of the Exporter data
- $\Box$  ID 143: Application can be opened many times without warning that the app is already running